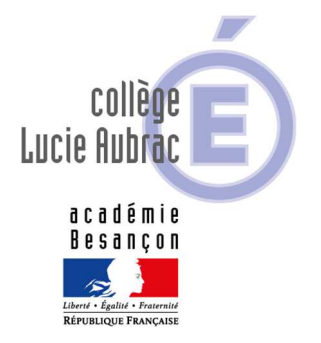

Le Principal aux Parents d'élèves des classes de 3<sup>ème</sup>

Madame, Monsieur,

Au deuxième trimestre, vous allez devoir utiliser le service **TéléService Orientation – TSO –** pour formuler les vœux d'orientation de votre enfant puis vous devrez valider la décision du conseil de classe du 2ème trimestre.

# **Choisir son** orientation après la 3<sup>e</sup>

Je vous rappelle qu'afin de construire son **projet d'orientation post-3°,** votre enfant sera accompagné dans cette démarche, qui doit être active, par les équipes éducatives et notamment son professeur principal.

D'ores et déjà, il peut, comme vous-même, demander un rendez-vous auprès de Mme MÜLLER, psychologue de l'Education nationale, chargée de conseil en orientation scolaire au collège ou au CIO de Pontarlier.

# **REUNION D'INFORMATION**

Une réunion d'information sur l'orientation fin de collège sera proposée à **un seul responsable légal** du fait des protocoles en vigueur afin de présenter les différentes orientations après la 3<sup>ème</sup>.

Les trois lycées du secteur seront présents ou participeront en visio conférence à cette rencontre pour expliquer les filières :

- lycée Xavier Marmier de PONTARLIER
- lycée Toussaint Louverture de PONTARLIER
- lycée Edgar Faure de MORTEAU

#### **Lieu** :

**Salle polyvalente du Collège Lucie AUBRAC**– PONTARLIER

**Date** : **Vendredi 26 février** de 16 heures à 18 heures

## **Ordre du jour** :

**De 16 à 17 heures :** présentation et explication des connexions aux **TéléServices de l'Orientation – TSO -** pour les responsables qui n'auraient pas pu se connecter à TSO **De 17 à 18 heures :** présentation des formations post 3ème

Vous trouverez dans les pages intérieures de ce flyer les explications vous permettant de vous connecter aux TéléServices de l'Orientation qui ouvrent dès demain. Nous vous invitons dès réception de cette note à vous connecter à l'application afin de saisir vos souhaits et de nous faire part d'éventuelles difficultés. Dans ce dernier cas, le secrétariat de direction pourra vous accompagner dans vos démarches.

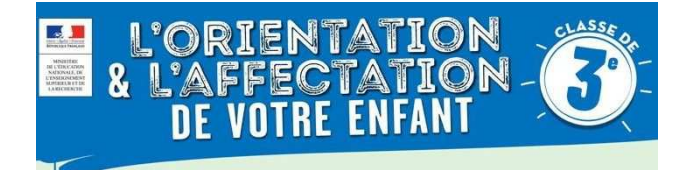

Dès demain vous devrez saisir les intentions provisoires d'orientation par le nouveau service : **TéléService Orientation – TSO –** qui est mis à votre disposition pour formuler les vœux d'orientation de vos enfants, directement depuis le **portail Scolarité Services**.

Depuis l'an dernier, toutes les familles ont été identifiées et ont été destinataires d'un code d'accès qu'il leur suffira d'utiliser pour effectuer cette procédure.

L'adresse de connexion internet est la suivante :

## **https://teleservices.ac-besancon.fr/ts**

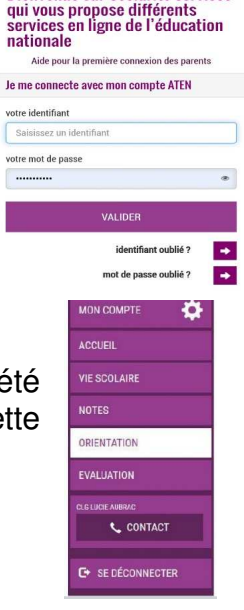

**Bienvenue sur Scolarité services** 

 $n<sub>2</sub>$ 

 $\Omega$ 

### **Information importante : deuxième responsable légal**

Chaque parent d'élève possède un compte ATEN responsable, mais un seul des deux parents peut saisir les intentions provisoires.

=> Seul le parent ayant effectué la saisie peut faire des modifications.

=>Les intentions saisies sont en lecture seule pour le second parent lorsqu'il se connecte avec son propre compte.

Ce service vous permettra :

- De faire les démarches d'orientation de votre enfant en ligne,
- De consulter l'avis du conseil de classe et de faire part de votre accord ou désaccord suite aux réponses du conseil de classe.

Le calendrier d'ouverture de la phase provisoire s'étend : **Du 29 janvier au 5 mars 2021** 

A partir du 29 janvier, un responsable légal doit effectuer la saisie des intentions provisoires :

- Il doit saisir au moins une intention,
- Il peut saisir jusqu'à 3 intentions,
- Il pourra modifier ces choix jusqu'à la date de fermeture du serveur le 5 mars.

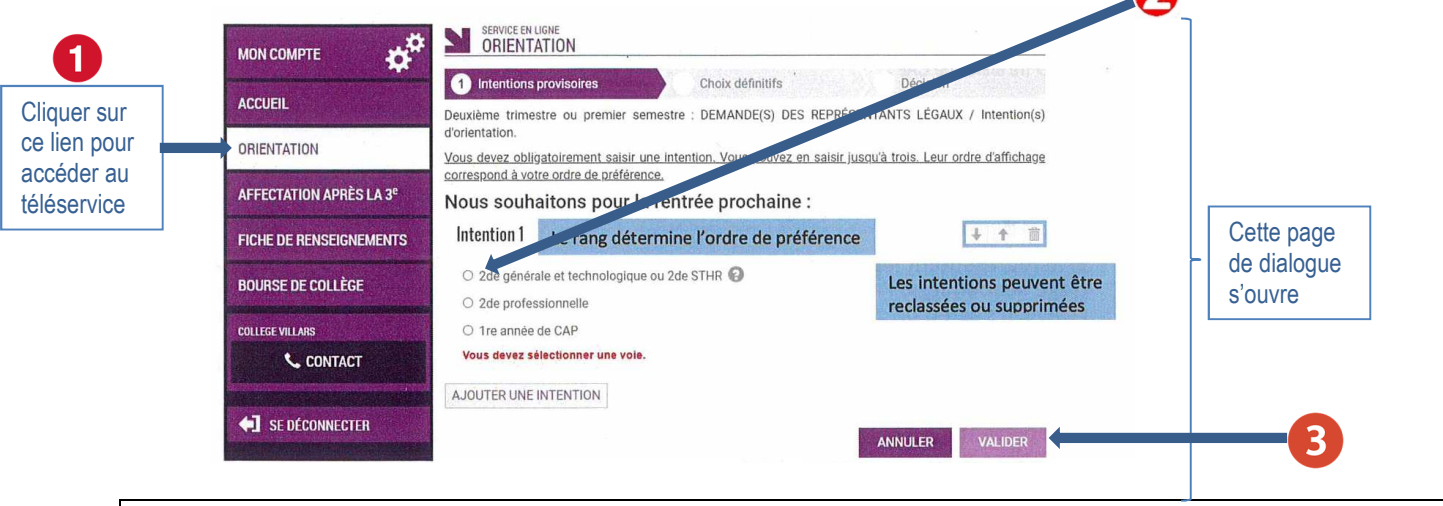

## **Pour un vœu de voie générale et technologique**

Cocher la case ( $\bullet$ )correspondant au vœu : 2<sup>nde</sup> générale et technologique ou de 2<sup>nde</sup> STHR (Sciences et Technologies de l'Hôtellerie et de la Restauration) : il n'y a pas d'autres informations à compléter, vous pouvez valider  $\left(\bigodot\right)$  la saisie.

#### **2 nde professionnelle**

Si vous cochez la case (<sup>O</sup>)correspondant au vœu 2<sup>nde</sup> professionnelle, il convient de compléter le champ libre  $\left( \bullet \right)$ en indiquant la formation envisagée ainsi que le statut  $\left( \bullet \right)$ .

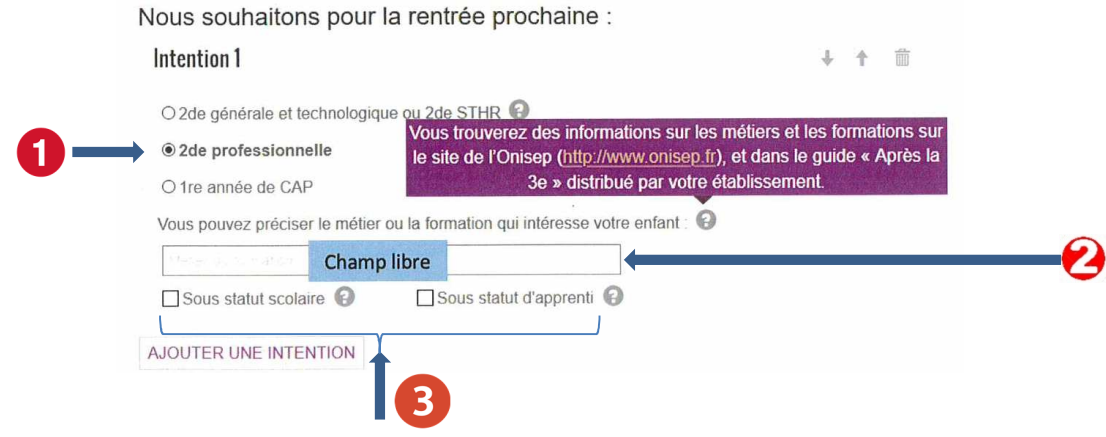

## **1 ère année de CAP**

Si vous cochez la case (O)correspondant au vœu 1ère année de CAP, il convient de compléter le champ libre  $\left( \bullet \right)$ en indiquant la formation envisagée ainsi que le statut  $\left( \bullet \right)$ .

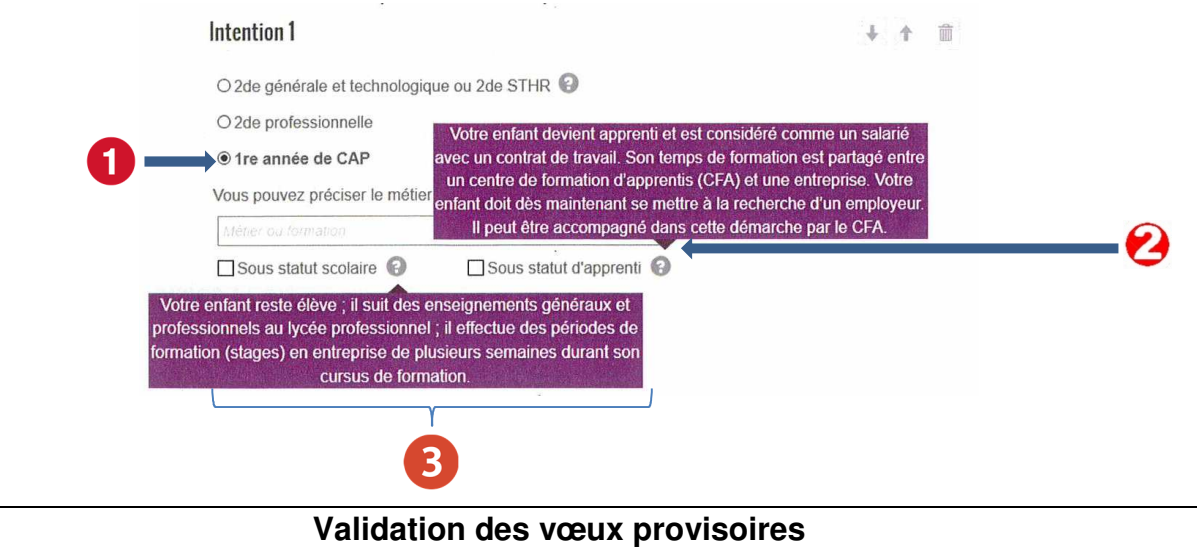

Lorsque vous avez terminé la saisie de vos souhaits d'orientation, vous devez valider ces vœux en cochant la case  $(①)$ .

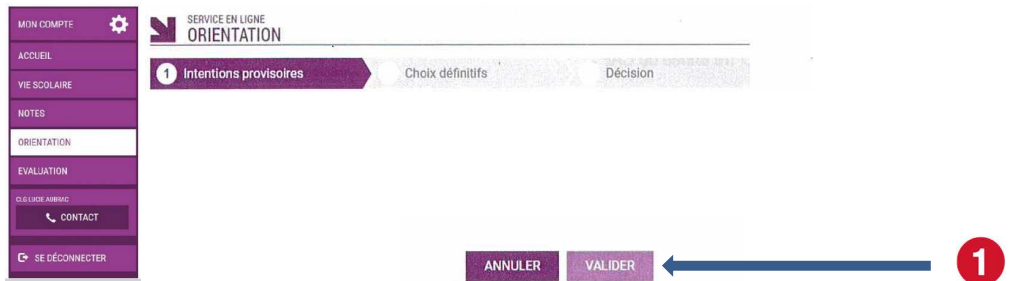

Un récapitulatif (voir page suivante) est affiché après la validation des intentions provisoires par le représentant légal.

#### Seul le représentant ayant effectué l saisie peut les modifier jusqu'à **clôture du serveur.**

Un mail récapitulatif est envoyé aux deu représentants légaux lorsque celui qui effectué la saisie se déconnectera d l'application.

Si le représentant légal qui n'a pa effectué la saisie souhaite apporter de modifications, il est invité à se rapproche de celui qui a saisi les vœux.

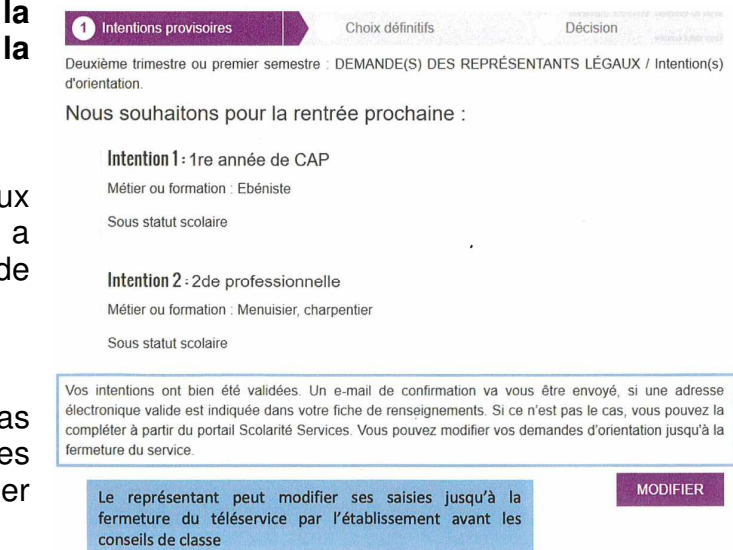

#### **Vous trouverez cette note au format pdf avec les liens actifs sous Pronote dans l'onglet Communication/Information.**

Nous restons à votre écoute pour vous apporter tout le soutien nécessaire et dans l'attente de vous rencontrer, veuillez croire, Madame, Monsieur, en l'expression de mes sentiments distingués.

Le Principal,

**R. CAPRISTO**